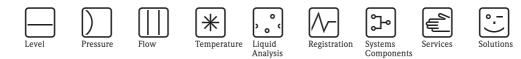

Supplementary documentation

# Proline Promass 83

Data transmission via EtherNet/IP Connection to an EtherNet/IP network and integration into a control system

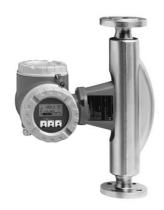

#### Using the supplementary documentation

This supplementary document should only be used in conjunction with a Proline Promass 83 EtherNet/ IP transmitter.

#### Associated device documentation

This document is an integral part of Operating Instructions BA107D (Proline Promass 83 MODBUS RS485). It acts as a supplement to BA107D by providing information on using the transmitter in an EtherNet/ IP network.

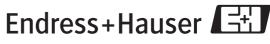

SD00138D/06/EN/13.10 71125043

People for Process Automation

## Table of contents

| System design                                                                                                    |
|----------------------------------------------------------------------------------------------------|
| Measuring device                                                                                                    |
| Dual Ethernet module                                                                                                    |
| Connection versions                                                                                                    |
| Connection label                                                                                                    |
| Dual Ethernet module                                                                                                    |
| Configuration                                                                                                    |
| Status light emitting diodes (LED)                                                                                                    |
| DIP switches for hardware addressing                                                                                                    |
| DIP switches to reset software addressing                                                                                                    |
| Connection values                                                                                                    |
| Dual Ethernet module connection                                                                                                    |
| Power supply                                                                                                    |
| Ethernet port                                                                                                    |
| M12 fieldbus connector                                                                                                    |
| RJ45 connector                                                                                                    |
| Cable entries                                                                                                    |
|                                                                                                    |
| Grounding and shielding 8                                                                                                    |
| EMC PG cable gland8                                                                                                    |
| Conduit cabling                                                                                                    |
| Webserver                                                                                                    |
| PC/laptop settings                                                                                                    |
|                                                                                                    |
|                                                                                                    |
| Configuring the IP address9                                                                                                    |
| Hardware addressing9                                                                                                    |
| Hardware addressing                                                                                                    |
| Hardware addressing                                                                                                    |
| Hardware addressing                                                                                                    |
| Hardware addressing       9         Software addressing       10         DHCP client       10         Local operation       11                                                                                                    |
| Hardware addressing                                                                                                    |
| Hardware addressing                                                                                                    |
| Hardware addressing                                                                                                    |
| Hardware addressing                                                                                                    |
| Hardware addressing       .9         Software addressing       .10         DHCP client       .10         Local operation       .11         Webserver menus       .12         Overview of the Webserver menus       .12         Login       .12         User Management       .12                                                                                                    |
| Hardware addressing       .9         Software addressing       .10         DHCP client       .10         Local operation       .11         Webserver menus       .12         Overview of the Webserver menus       .12         Login       .12         User Management       .12         Info       .13                                                                                                    |
| Hardware addressing.9Software addressing.10DHCP client.10Local operation.11Webserver menus.12Overview of the Webserver menus.12Login.12User Management.12Info.13Overview.13Network Configuration.14Data Map.15                                                                                                    |
| Hardware addressing9Software addressing10DHCP client10Local operation11Webserver menus12Overview of the Webserver menus12Login12User Management12Info13Overview13Network Configuration14Data Map15Ethernet Diagnostics16                                                                                                    |
| Hardware addressing9Software addressing10DHCP client10Local operation11Webserver menus12Overview of the Webserver menus12Login12User Management12Info13Overview13Network Configuration14Data Map15Ethernet Diagnostics16Device Configuration17                                                                                                    |
| Hardware addressing9Software addressing10DHCP client10Local operation11Webserver menus12Overview of the Webserver menus12Login12User Management12Info13Overview13Network Configuration14Data Map15Ethernet Diagnostics16Device Configuration17Firmware Update17                                                                                                    |
| Hardware addressing9Software addressing10DHCP client10Local operation11Webserver menus12Overview of the Webserver menus12Login12User Management12Info13Overview13Network Configuration14Data Map15Ethernet Diagnostics16Device Configuration17                                                                                                    |
| Hardware addressing9Software addressing10DHCP client10Local operation11Webserver menus12Overview of the Webserver menus12Login12User Management12Info13Overview13Network Configuration14Data Map15Ethernet Diagnostics16Device Configuration17Firmware Update17                                                                                                    |
| Hardware addressing9Software addressing10DHCP client10Local operation11Webserver menus12Overview of the Webserver menus12Login12User Management12Info13Overview13Network Configuration14Data Map15Ethernet Diagnostics16Device Configuration17Firmware Update17Parameter Up-/Download17                                                                                                    |
| Hardware addressing9Software addressing10DHCP client10Local operation11Webserver menus12Overview of the Webserver menus12Login12User Management12Info13Overview13Network Configuration14Data Map15Ethernet Diagnostics16Device Configuration17Firmware Update17Parameter Up-/Download17Configuring the Data Map via the Webserver18                                                                                                    |
| Hardware addressing       .9         Software addressing       .10         DHCP client       .10         Local operation       .11         Webserver menus       .12         Overview of the Webserver menus       .12         Login       .12         User Management       .12         Info       .13         Overview       .13         Network Configuration       .14         Data Map       .15         Ethernet Diagnostics       .16         Device Configuration       .17         Firmware Update       .17         Parameter Up-/Download       .17         Technical data       .17 |

### Integration into a Rockwell Automation control syst. 20

| Installing the electronic data sheet file (EDS) 2         | 20 |
|-----------------------------------------------------------|----|
| Installation Add On Profile (AOP) incl. EDS 2             | 20 |
| Implementation in the Rockwell EtherNet/IP architecture 2 | 20 |
| Download the settings 2                                   | 25 |
| Displaying the measured, input and output values          |    |
| in online mode 2                                          | 26 |

## System design

Measuring device The measuring device has a dual Ethernet module to connect it to an EtherNet/IP network and for connecting to a Webserver integrated in the measuring device. It uses the EtherNet/IP communication protocol (Ethernet Industrial Protocol) in accordance with the ODVA specification.

Transmitters with a dual Ethernet module are marked "EtherNet/IP" on the nameplate.

#### **Dual Ethernet module**

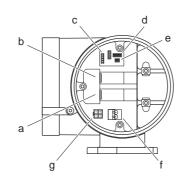

#### Structure of the dual Ethernet module

- a Ethernet port 1 for EtherNet/IP network or Webserver
- b Ethernet port 2 for EtherNet/IP network or Webserver
- c Status light emitting diodes (LED)
- d DIP switches for hardware addressing
- e DIP switches to reset software addressing
- f Power supply connection
- g Port for service interface FXA193 (FieldCare)

#### **Connection versions**

There are primarily three ways to connect the measuring device.

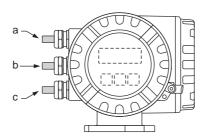

Transmitter cable entries

|   | Connection version 1    | Connection version 2    | Connection version 3               |
|---|-------------------------|-------------------------|------------------------------------|
| a | Ethernet via            | Ethernet via            | Ethernet via                       |
|   | cable entry/cable gland | fieldbus connector      | fieldbus connector                 |
| b | Dummy plug              | Dummy plug              | Ethernet via<br>fieldbus connector |
| c | Power supply via        | Power supply via        | Power supply via                   |
|   | cable entry/cable gland | cable entry/cable gland | cable entry/cable gland            |

#### **Connection version 1**

If the network cable is routed directly into the measuring device through the cable entry, an RJ45 plug must be connected to the network cable.

### $\square$

An RJ45 plug does **not** form part of the delivery.

#### Caution!

Note!

If this connection version is used, attention must be paid to the grounding and shielding of the measuring device  $\rightarrow \cong 8$ .

#### Connection version 2 and 3

If the measuring device is connected using one or two fieldbus connectors, the device is supplied with one or two 4-pin M12 ports (in accordance with IEC 61076-2-10). You require M12 connectors to connect the device (e.g. Binder Ethernet Connector, Series 825, Article No: 99-3729-810-04).

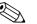

#### Note!

M12 connectors do **not** form part of the delivery.

#### Connecting to the EtherNet/IP network and accessing the Webserver

The measuring device has a dual Ethernet module with two Ethernet ports. A connection to the EtherNet/ IP network, as well as a connection to the Webserver, can be established through the two Ethernet ports. The ports are assigned using the individual IP address.

The dual Ethernet module has an integrated switch that processes the Ethernet data packets on a "store and forward" basis. It can manage up to 256 MAC addresses in its source address table (SAT).

With regard to connection version 3, you can access the Webserver of the measuring device without having to open the device if a connection to the EtherNet/IP network has already been established.

In the case of connection versions 1 and 2, if a connection to the EtherNet/IP network has already been established you can connect to the Webserver by connecting a PC/laptop directly to the dual Ethernet module. The connection compartment of the measuring device must be opened for this purpose, however.

Heed the safety instructions in the Operating Instructions when opening the connection compartment!

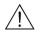

Warning!

Connection label

A connection label in the cover of the connection compartment provides information on the default IP addresses and the device-specific MAC addresses. If a new IP address is assigned, this can be documented on the connection label.

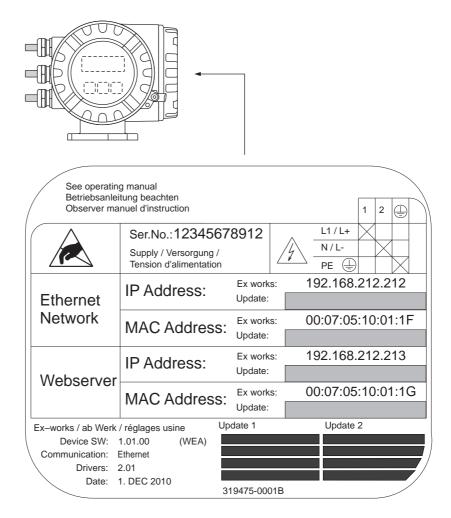

Connection label (example)

## Dual Ethernet module

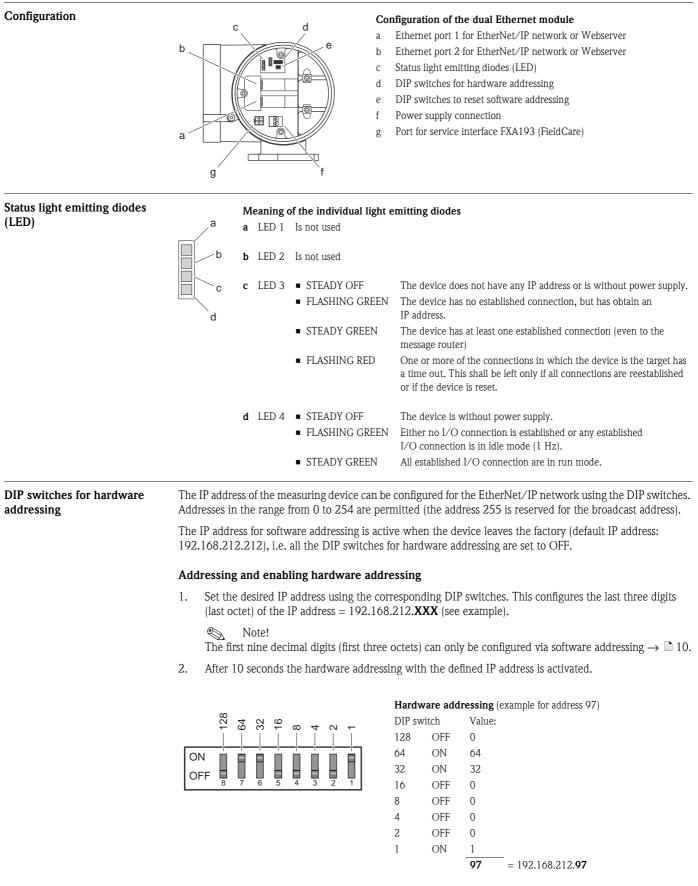

#### Disabling hardware addressing and activating software addressing

Switch all the DIP switches for hardware addressing to OFF.

#### The set IP addresses can be reset with the DIP switch to reset software addressing (see configuration of the DIP switches to reset software dual Ethernet module $\rightarrow \equiv 5$ ). This resets the measuring device to the following default IP addresses: addressing EtherNet/IP Network (192.168.212.212), WebServer (192.168.212.213). Resetting the IP addresses set via software addressing Prerequisite Software addressing is enabled (see DIP switch for hardware addressing $\rightarrow \ge 9$ ) OFF • The measuring device is switched on (power supply switched on) ON Procedure: 1. DIP switch (No. 1) from $OFF \rightarrow ON$ 2. DIP switch (No. 1) from $ON \rightarrow OFF$ Result: IP addresses of the measuring device:192.168.212.212 (EtherNet/IP Network) 192.168.212.213 (WebServer) **Connection values Dual Ethernet module Dual Ethernet module connection** connection а Ethernet port 1 for EtherNet/IP network or Webserver а Ethernet port 2 for EtherNet/IP network or Webserver b Power supply connection С Note! Due to the internal switch, both ports may only be connected to the same network when a Ring or Line topology is used. Power supply 85 to 260 V AC, 20 to 55 V AC, 16 to 62 V DC ■ Terminal No. 1: L1 for AC, L+ for DC ■ Terminal No. 2: N for AC, L- for DC The measuring device has a dual Ethernet module to connect it to an EtherNet/IP network and for connecting Ethernet port to a Webserver integrated in the measuring device. It uses the EtherNet/IP communication protocol (Ethernet Industrial Protocol) in accordance with the ODVA specification. A connection to the EtherNet/IP network, as well as a connection to the Webserver, can be established through the two Ethernet ports. The ports are assigned using the individual IP address. The measuring device has the following default addresses when delivered: EtherNet/IP network Webserver IP address 192.168.212.212 192.168.212.213 Netmask 255.255.255.0 255.255.255.0 192.168.212.212 192.168.212.213 Gateway

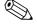

#### Note!

A connection label in the cover of the connection compartment provides information on the default IP addresses and the device-specific MAC addresses. If a new IP address is assigned, this can be documented on the connection label  $\rightarrow \exists 4$ .

#### M12 fieldbus connector

#### 4-pole M12 port (in accordance with IEC 61076-2-10)

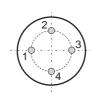

Assignment:

- Pin No. 1 and 3: signal channel 1
- Pin No. 2 and 4: signal channel 2

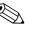

Note!

You require M12 connectors to connect the device (e.g. Binder Ethernet Connector, Series 825, Article No: 09-3732-700-04). M12 connectors do not form part of the delivery.

#### Technical data for M12 fieldbus connector

| General characteristic values |                                                     |  |
|-------------------------------|-----------------------------------------------------|--|
| Number of contacts            | 4                                                   |  |
| Locking system                | Screws M12 x 1                                      |  |
| Wire gage in mm <sup>2</sup>  | Max. 0.75 (screw); max. 0.25 (solder)               |  |
| Wire gage in AWG              | Max. 20 (screw); max. 24 (solder)                   |  |
| Shell protection              | IP 67                                               |  |
| Upper temperature             | +85 °C (+185 °F)                                    |  |
| Lower temperature             | -40 °C (-40 °F)                                     |  |
| Mechanical operation          | > 50 mating cycles                                  |  |
| Electrical characteristics    |                                                     |  |
| Rated voltage                 | 250 V                                               |  |
| Rated impulse voltage         | 2500 V                                              |  |
| Pollution degree              | 3 (flange plug-in connections in connection area 2) |  |
| Overvoltage category          | II                                                  |  |
| Material group                | III                                                 |  |
| Test voltage                  | 2950 V                                              |  |
| Rated current (40 °C)         | 4 A                                                 |  |
| Contact resistance            | $\leq 3 m\Omega$ (gold)                             |  |
| Insulation resistance         | $\geq 10^{10} \Omega$                               |  |
| Material                      |                                                     |  |
| Pin contact                   | CuZn (brass)                                        |  |
| Socket contact                | CuZn (brass)                                        |  |
| Cable contact plating         | Au (shielded)                                       |  |
| Flange contact plating        | Au (gold)                                           |  |
| Male insert                   | PA 66 (UL 94 HB)                                    |  |
| Female insert                 | PA 66 (UL 94 HB)                                    |  |
| Metal housing cable connector | CuZn nickel-plated, zinc die-casting, nickel-plated |  |
| Socket                        | Zinc die-casting, nickel-plated                     |  |
| Thread ring                   | Zinc die-casting, nickel-plated                     |  |

#### **RJ45** connector

If the network cable is routed directly into the measuring device through the cable entry, an RJ45 plug must be connected to the network cable.

#### Note!

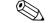

An RJ45 plug does **not** form part of the delivery.

#### Cable entries

■ Cable entry M20 × 1.5 (8 to 12 mm) ■ Threads for cable entries, <sup>1</sup>/<sub>2</sub>" NPT, G <sup>1</sup>/<sub>2</sub>"

## Grounding and shielding

If the EtherNet/IP cable is routed directly into the measuring device through the cable entry (a fieldbus connector is not used), correct grounding and shielding must be ensured. This is required to guarantee electromagnetic compatibility (EMC). The following grounding and shielding options are available:

**EMC PG cable gland** Users can ensure correct grounding of the shield at the cable entry by using a standard armored thread (PG) cable gland that meets EMC requirements.

If conduit cabling is used, both the conduit and the Ethernet cable (large area shield contact) have to be grounded at both ends.

- The shield of the Ethernet cable must be grounded at the entrance to the cabinet.
- The conduit must be electrically connected to the transmitter housing and the cabinet.

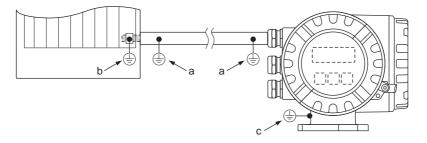

Ground connections necessary if using a conduit

- a Ground connections on the conduit
- *b* Ground connection at the entrance to the cabinet
- *c* Ground connection at the measuring device

### Webserver

#### PC/laptop settings

Conduit cabling

The IP address of the Webserver (default IP address: 192.168.212.213) must be configured on the PC/laptop to establish a connection to the Webserver of the measuring device.

The Webserver can be launched using any standard Web browser.

#### Note!

To establish a connection, the option for using the proxy server for LAN must be disabled in the settings for the Web browser.

### Configuring the IP address

Hardware addressing The IP address of the measuring device can be configured for the EtherNet/IP network via the DIP switches for hardware addressing (see configuration of dual Ethernet module  $\rightarrow \triangleq 5$ ). Addresses in the range from 0 to 254 are permitted (the address 255 is reserved for the broadcast address). The IP address for software addressing is active when the device leaves the factory (default IP address: 192.168.212.212), i.e. all the DIP switches for hardware addressing are set to OFF. Addressing and enabling hardware addressing Set the desired IP address using the corresponding DIP switches. This configures the last three digits 1. (last octet) of the IP address = 192.168.212.XXX (see example). **S** Note! The first nine decimal digits (first three octets) can only be configured via software addressing  $\rightarrow \triangleq 10$ . 2. After 10 seconds the hardware addressing with the defined IP address is activated. Hardware addressing (example for address 97) 28 = Value configured (IP address): DIP switch Status 40 32 9 OFF 0 8 128 = ON 7 = 64 ON 64 32 32 = ON 6 OFF 5 16 OFF 0 = 4 = 8 OFF 0 3 = 4 OFF 0 2 2 OFF 0 = 1 = 1 ON 1 = 192.168.212.97 97 Note! The IP address set via the hardware addressing function can be visualized using the Webserver. A warning appears in the "Network Configuration" menu indicating that hardware addressing is active and which IP address has been set. Example of hardware addressing with IP address 5:

#### IP Settings EtherNet/IP

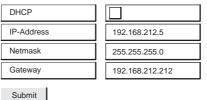

Warning: DIP SW1 active, last byte of the EtherNet/IP Address ist fixed to 5!

#### Disabling hardware addressing and activating software addressing

Switch all the DIP switches for hardware addressing to OFF.

#### Software addressing

Software addressing is performed in the "Network Configuration" menu of the Webserver. Both the IP address for the Webserver and the IP address for the EtherNet/IP network can be configured.

The measuring device has the following default addresses when delivered:

|            | EtherNet/IP network | Webserver       |
|------------|---------------------|-----------------|
| IP address | 192.168.212.212     | 192.168.212.213 |
| Netmask    | 255.255.255.0       | 255.255.255.0   |
| Gateway    | 192.168.212.212     | 192.168.212.213 |

Addresses in the range from 0 to 254 are permitted (the address 255 is reserved for the broadcast address).

| IP | Settings | Webserver |
|----|----------|-----------|
|----|----------|-----------|

| DHCP:              |                 |
|--------------------|-----------------|
| IP Address:        | 192.168.212.213 |
| Netmask:           | 255.255.255.0   |
| Gateway:           | 0.0.0           |
| Gateway:           |                 |
| ings EtherNet/IP   |                 |
| ttings EtherNet/IP |                 |

 Netmask:
 255.255.255.0

 Gateway:
 0.0.0.0

Software addressing via the "Network Configuration" menu

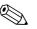

#### Note!

- Software addressing is disabled if hardware addressing is activated  $\rightarrow \ge 9$ .
- When changing from software addressing to hardware addressing, the first nine digits (first three octets) that were configured using software addressing, remain unchanged.
- A reset of the software addressing to the default setting is possible  $\rightarrow \square 6$ .

#### DHCP client

If a DHCP server is used within the EtherNet/IP network, the IP address, gateway and subnet mask are set automatically when the DHCP client function is enabled. The MAC address of the measuring device is used for identification purposes (see also the connection label on  $\rightarrow \triangleq 4$ ).

The DHCP client function is enabled in the "Network Configuration" menu.

The measuring device has the following DHCP default settings when delivered:

|      | EtherNet/IP network | Webserver     |
|------|---------------------|---------------|
| DHCP | Yes (enabled)       | No (disabled) |

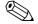

#### Note!

The DHCP client function is disabled if hardware addressing is enabled  $\rightarrow$   $\textcircled{}^{9}$ .

#### Local operation

The address configuration for the measuring device is displayed via the local display.

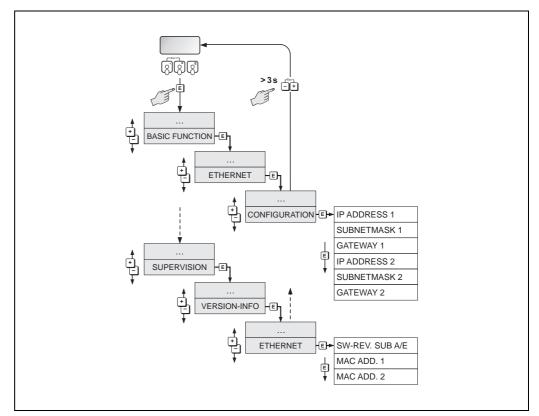

Displaying the address configuration via the local display

The individual addressing parameters are assigned as follows:

| Parameter    | Assignment          |
|--------------|---------------------|
| IP ADDRESS 1 | EtherNet/IP network |
| SUBNETMASK 1 |                     |
| GATEWAY 1    |                     |
| MAC ADD. 1   |                     |
| IP ADDRESS 2 | Webserver           |
| SUBNETMASK 2 |                     |
| GATEWAY 2    |                     |
| MAC ADD. 2   |                     |

## Webserver menus

# Overview of the Webserver menus

Promass 83 - Ethernet - Info

| Info     | User<br>Management       |          | Parameter<br>Up-/Download | Ethernet<br>Diagnostic | Endress+Hauser |
|----------|--------------------------|----------|---------------------------|------------------------|----------------|
| Overview | Network<br>Configuration | Data Map | Device<br>Config          | Firmware<br>Update     | Login          |

The Webserver has the following menus:

| Info                   | Displaying the serial number of the device, EtherNet HW and communication status | → 🖻 13 |
|------------------------|----------------------------------------------------------------------------------|--------|
| User Management        | For assigning access authorization to the Webserver                              | → 🖹 12 |
| Parameter Up-/Download | Loading resp. saving of the device parameter                                     | → 🖹 17 |
| Ethernet Diagnostics   | Displaying the Ethernet Diagnostics values                                       | → 🖹 16 |
| Endress+Hauser         | Link to the Endress+Hauser homepage                                              |        |
| Overview               | Information on the measuring device, the status and displaying measured values   | → 🖹 13 |
| Network Configuration  | Configuration of the network                                                     | → 🖹 14 |
| Data Map               | Displaying the input and output values for EtherNet/IP data transmission         | → 🖻 15 |
| Device Config          | Configuration of the parameters of the measuring device                          | → 🖹 17 |
| Firmware Update        | Update to the firmware of the dual Ethernet module                               | → 🖹 17 |
| Login                  | For enabling access to the Webserver                                             | → 🖹 12 |
|                        |                                                                                  |        |

#### Login

Enabling access to the Webserver.

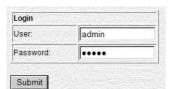

Webserver login

Configuration when delivered:

■ User: admin

Note!

Password: admin

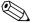

We recommend that you change the password for the administrator after configuring the user rights (see "User Management" Webserver menu  $\rightarrow \ge 12$ ).

#### User Management

Configuration of the access authorization for individual users or user groups (user name) and the related password. Select the individual categories (Firmware Update, Network Config etc.) to enable these menus for the users or user groups.

Info

Displays the serial number of the measuring device, information on the Ethernet hardware and of the current communication status:

| Device Information            |                   |
|-------------------------------|-------------------|
| Device Serial Number:         | 88877752888       |
| Hardware Information Ethernet |                   |
| Hardware Version:             | V1.00.00          |
| Hardware ID:                  | 71098081          |
| Firmware Version:             | V1.01.00          |
| Firmware ID:                  | 71117459          |
| Product ID:                   | 0000500101        |
| MAC Address Webserver:        | 00:07:05:10:01:5C |
| MAC Address EtherNet/IP:      | 00:07:05:10:01:5B |
| Fieldbus Information          |                   |
| Communication status:         | online            |

Overview

Displays information on the measuring device, the measured values and the current system condition of the measuring device:

| Device Information         |                          |
|----------------------------|--------------------------|
| Tag:                       |                          |
| IP Address Webserver:      | 192.168.212.213          |
| IP Address EtherNet/IP:    | 192.168.212.212          |
| Measured Values            |                          |
| Mass Flow:                 | 3614.7183 kg/h           |
| Volume Flow:               | 3.6334 m³/h              |
| Corrected Volume Flow:     | 3.6268 Nm³/h             |
| Density:                   | 0.9966 kg/l              |
| Reference Density:         | 0.9984 kg/NI             |
| Temperature:               | 23.6386 °C               |
| Totalizer 1:               | 38312.1016 kg            |
| Totalizer 2:               | 38316.1602 kg            |
| Totalizer 3:               | 659.4736 Nm <sup>3</sup> |
| Status                     |                          |
| Actual System Condition:   | SYSTEM OK                |
| Previous System Condition: | EMPTY PIPE               |

Overview menu

afafasfasfas

#### **Network Configuration**

- Assigning a tag name to the measuring device.
- Activating the DHCP client function for the EtherNet/IP network and the Webserver
- Address configuration: IP settings for the EtherNet/IP network and the Webserver
- Uploading the device-specific EDS (Electronic Data Sheet) file for integrating the measuring device into a network

| Tag:                                     |                       |          |
|------------------------------------------|-----------------------|----------|
| ttings Webserve                          | •                     |          |
| DHCP:                                    |                       |          |
| IP Address:                              | 192.168.212.213       |          |
| Netmask                                  | 255.255.255.0         | <b>T</b> |
| racundok.                                | 1261. Jp. (1222) (101 |          |
| Gateway:<br>ettings EtherNet/II          | 0.0.0                 |          |
| Gateway:                                 | 0.0.0                 |          |
| Gateway:<br>:ttings EtherNet/II          | 0.0.0                 |          |
| Gateway:<br>:ttings EtherNet/II<br>DHCP: | 0.0.0.0               |          |

Network Configuration menu

#### Tag

A tag name can be entered for the measuring device or the measuring point. The tag also appears in the "Overview" menu. Possible entries: max. 32-digit text (A-Z, 0-9, +,-, punctuation marks).

#### DHCP client

The IP address, gateway and netmask are set automatically if the DHCP client function is enabled for the Web server or the EtherNet/IP network. The MAC address of the measuring device is used for identification purposes (see also the connection label on  $\rightarrow \stackrel{\text{$\cong$}}{=} 4$ ). When the device leaves the factory, the DHCP client function is enabled for the EtherNet/IP network and disabled for the Webserver.

#### **IP** settings

The IP address, the netmask and the gateway can be entered for the Webserver and the EtherNet/IP network via the IP settings. The measuring device has the following default addresses when delivered:

|            | EtherNet/IP network | Webserver       |
|------------|---------------------|-----------------|
| IP address | 192.168.212.212     | 192.168.212.213 |
| Netmask    | 255.255.255.0       | 255.255.255.0   |
| Gateway    | 192.168.212.212     | 192.168.212.213 |

#### Submit

Clicking the "Submit" button sends all the settings and entries of the "Network Configuration" menu to the measuring device.

#### Load EDS File

The EDS file that is needed to integrate the measuring device into an EtherNet/IP network can be downloaded from the measuring device to the PC/laptop using the "Load EDS File" button.

#### Data Map

### Displays the input and output values for EtherNet/IP data transmission and related information:

- Position number
- Description (1)
- Register number
- Current input and output values
- Description (2)
- Data type
- Description (3)

Subdivision of the Data Map:

- Pos. 1 to 10 = input values (sent by the measuring device to the controller)
- Pos. 11 to 16 = output values (sent by the controller to the measuring device)

| Pos. | Description         | Register | Value        | Description      | Data Type      | Description             |      |
|------|---------------------|----------|--------------|------------------|----------------|-------------------------|------|
| 1    | Mass Flow           | 2007     | 131.4044     |                  | Input Float    | Mass Flow               | Edit |
| 2    | Volume Flow         | 2009     | 0.0217       |                  | Input Float    | Volume Flow             | Edit |
| 3    | Cor.Volume<br>Flow  | 2011     | 3.5841       |                  | Input Float    | Corrected Volume Flow   | Edit |
| 4    | Density             | 2013     | 0.9965       |                  | Input Float    | Density                 | Edit |
| 5    | Ref.Density         | 2015     | 0.9983       |                  | Input Float    | Reference Density       | Edit |
| 6    | Temperature         | 2017     | 74.5217      |                  | Input Float    | Temperature             | Edit |
| 7    | Totalisator 1       | 2610     | 4852438.5000 |                  | Input Float    | Totalisator 1           | Edit |
| 8    | Totalisator 2       | 2810     | 54106.6641   |                  | Input Float    | Totalisator 2           | Edit |
| 9    | Totalisator 3       | 3010     | 0.0000       |                  | Input Float    | Totalisator 3           | Edit |
| 10   | System<br>Condition | 6859     | 1            | 1 = System<br>OK | Input Integer  | Actual System Condition | Edit |
| 11   | Reset Tot 1         | 2608     | 0            | 0_1_0 Edges      | Output Integer | Reset Tot 1             | Edit |
| 12   | Reset Tot 2         | 2808     | 0            | 0_1_0 Edges      | Output Integer | Reset Tot 2             | Edit |
| 13   | Reset Tot 3         | 3008     | 0            | 0_1_0 Edges      | Output Integer | Reset Tot 3             | Edit |
| 14   | Not Used            | 0        | 0            |                  | Output Integer |                         | Edit |
| 15   | Not Used            | 0        | 0            |                  | Output Integer |                         | Edit |
| 16   | Not Used            | 0        | 0            |                  | Output Integer |                         | Edit |

Data Map menu

#### Input and output values

The sequence and number of input and output values for EtherNet/IP data transmission are displayed via the Data Map (configuration of the Data Map via Webserver  $\rightarrow \equiv 18$ ). The Data Map is configured as follows when the measuring device leaves the factory:

| Pos. | Parameter               | Register | Input/output values                                                                          |
|------|-------------------------|----------|----------------------------------------------------------------------------------------------|
| 1    | Mass flow               | 2007     | Input values                                                                                 |
| 2    | Volume flow             | 2009     | The input values are cent by the                                                             |
| 3    | Corrected volume flow   | 2011     | <ul> <li>The input values are sent by the<br/>measuring device to the controller.</li> </ul> |
| 4    | Density                 | 2013     |                                                                                              |
| 5    | Corrected density       | 2015     |                                                                                              |
| 6    | Temperature             | 2017     |                                                                                              |
| 7    | Totalizer 1             | 2610     |                                                                                              |
| 8    | Totalizer 2             | 2810     |                                                                                              |
| 9    | Totalizer 3             | 3010     |                                                                                              |
| 10   | Actual system condition | 6859     |                                                                                              |
| 11   | Reset totalizer 1       | 2608     | Output values                                                                                |
| 12   | Reset totalizer 2       | 2808     |                                                                                              |
| 13   | Reset totalizer 3       | 3008     | <ul> <li>The output values are sent by the controller to the measuring device.</li> </ul>    |
| 14   | -                       | 0        |                                                                                              |
| 15   | -                       | 0        |                                                                                              |
| 16   | -                       | 0        |                                                                                              |

### Ethernet Diagnostics

Displaying the Ethernet Diagnostics values.

| Ethernet Port 1                              |                      |                       |        |
|----------------------------------------------|----------------------|-----------------------|--------|
| Link Status:                                 | Active               |                       |        |
| Media Speed:                                 | 100 Mbps             |                       |        |
| Duplex:                                      | Full Duplex          |                       |        |
| Autonegotiate Status:                        | Successfully negotia | ated speed and duplex |        |
| thernet Port 2                               |                      |                       |        |
| Link Status:                                 | Inactive             |                       |        |
| Media Speed:                                 | Unknown              |                       |        |
| Duplex:                                      | Unknown              |                       |        |
| Autonegotiate Status:                        | Autonegotiation in p | rogress               |        |
| CIP Connection Statistics                    |                      |                       |        |
| Active Explicit Msg Conne                    | ections:             | 0                     |        |
| Explicit Msg Connections                     | Supported:           | 20                    |        |
| Total Explicit Msg Conne                     | ctions Observed:     | 0                     |        |
| Active I/O Connections:                      |                      | 0                     |        |
| I/O Connections Support                      | ed:                  | 10                    |        |
| Total I/O Connections Ok                     | served:              | 0                     |        |
| Conn Open Requests:                          |                      | 0                     |        |
| Open Request Errors:                         |                      | 0                     |        |
| Conn Close Requests:                         |                      | 0                     |        |
| Close Request Errors:                        |                      | 0                     |        |
| Conn Timeouts:                               |                      | 0                     |        |
| FCP Connection Statistics                    |                      |                       |        |
| Active TCP Connections:                      |                      | 0                     |        |
| TCP Connections Suppo                        | rted:                | 10                    |        |
| Total TCP Connections (                      | Observed:            | 0                     |        |
| CIP Explicit Messaging Statis                | tics                 |                       |        |
| Connected Messages S                         | ent:                 | 0                     |        |
| Connected Messages R                         | eceived:             | 0                     |        |
| Unconnected Messages                         |                      | 0                     |        |
| Unconnected Messages                         | Received:            | 0                     |        |
| CIP I/O Messaging Statistics                 |                      |                       |        |
|                                              |                      | Packets/Second        | Total  |
| Messages Sent:                               |                      | 0                     | 0      |
| Messages Received:                           |                      | 0                     | 0      |
| Messages Inhibited:                          |                      | 0                     | 0      |
| Messages Rejected:                           |                      | 0                     | 0      |
| Messages Missed:<br>Sum (Sent + Recv + Inhil | ) + Reic);           | 0                     | 0<br>0 |
|                                              |                      |                       |        |
| I/O Packet Capacity:                         |                      | 500                   |        |
| Theoretical reserve I/O C                    |                      | 500                   |        |
| Actual reserve I/O Capac                     | ity:                 | 500                   |        |

EtherNet Diagnostics menu

| Device Configuration   | <ul> <li>Configuration of the parameters of the measuring device</li> <li>Show any system or process errors on the display</li> <li>Direct access to individual parameters of the measuring device</li> </ul>                                                                                           |                                                                                                    |                                  |                                                |  |  |  |  |  |
|------------------------|----------------------------------------------------------------------------------------------------|----------------------------------------------------------------------------------------------------|----------------------------------|------------------------------------------------|--|--|--|--|--|
|                        | <ul> <li>Device Configuration</li> <li>Measured Variables</li> <li>Main Variables</li> <li>Main Variables</li> <li>System Units</li> <li>User Interface</li> <li>Totalizer</li> <li>Basic Functions</li> <li>Supervision</li> <li>System</li> <li>Version Info</li> <li>Service&amp;Analysis</li> </ul> | VOLUME FLOW<br>CORRECTED VOLUME FLOW                                                                                 | 3.457038<br>0.996477<br>0.998334 | Helr<br>kg/h<br>m³/h<br>Nm³/h<br>kg/l<br>kg/Nl |  |  |  |  |  |
|                        | "Device Configuration" menu                                                                                                    |                                                                                                    |                                  |                                                |  |  |  |  |  |
| Firmware Update        | www.endress.com.<br>Note!                                                                                                    | n be updated via this menu. The latest<br>module) is updated via the FXA193 serv<br>are plant asset management tool. |                                  |                                                |  |  |  |  |  |
| Parameter Up-/Download | Use this function to save the configuration parameter from the device or upload the configuration parameter to the device.                                                                                                    |                                                                                                    |                                  |                                                |  |  |  |  |  |
|                        | Upload Configuration Parameters from                                                                                                    | n Device                                                                                                    |                                  |                                                |  |  |  |  |  |
|                        | Download Configuration Parameters I                                                                                                    | to Device                                                                                                    |                                  | Browse                                         |  |  |  |  |  |
|                        | Download Up-/Download" menu                                                                                                    |                                                                                                    |                                  |                                                |  |  |  |  |  |

## Technical data

The device supported the full duplex mode. Cyclic time: 3 ms (RPI Range)

## Configuring the Data Map via the Webserver

The input and output values for EtherNet/IP data transmission and related information are displayed in the Data Map (Data Map  $\rightarrow \textcircled{1}{15}$ ). The order and number of the input and output values can be adapted for EtherNet/IP data transmission. Write access to the related parameters has to be enabled to configure the Data Map (Login  $\rightarrow \textcircled{1}{12}$ ).

1. Open the **"Device Config"** menu in the Webserver.

| Promass 83 - Eth | hernet - Info            |          |                           |                        |                |
|------------------|--------------------------|----------|---------------------------|------------------------|----------------|
| Info             | User<br>Management       |          | Parameter<br>Up-/Download | Ethernet<br>Diagnostic | Endress+Hauser |
| Overview         | Network<br>Configuration | Data Map | Device<br>Config          | Firmware<br>Update     | Login          |

2. Open "Basic functions"  $\rightarrow$  "Additional Config."  $\rightarrow$  "Configuration" in the "Device Config" menu.

| Device Configuration     Measured Variables     Main Variables     Main Variables     System Units     User Interface     Totalizer     Basic Functions |
|----------------------------------------------------------------------------------------------------|
| Additional Config.                                                                                                    |
| Process Parameter     System Parameter                                                                                                    |
| Sensor Data     Supervision                                                                                                    |
| 🗄 🗔 Service&Analysis                                                                                                    |

3. Scroll down until you come to the **SCAN LIST REG. 1** parameter.

| SCAN LIST REG. 1  | 2007 |
|-------------------|------|
| SCAN LIST REG. 2  | 2009 |
| SCAN LIST REG. 3  | 2011 |
| SCAN LIST REG. 4  | 2013 |
| SCAN LIST REG. 5  | 2015 |
| SCAN LIST REG. 6  | 2017 |
| SCAN LIST REG. 7  | 2610 |
| SCAN LIST REG. 8  | 9503 |
| SCAN LIST REG. 9  | 9505 |
| SCAN LIST REG. 10 | 6859 |
| SCAN LIST REG. 11 | 2608 |
| SCAN LIST REG. 12 | 2808 |
| SCAN LIST REG. 13 | 3008 |
| SCAN LIST REG. 14 | 0    |
| SCAN LIST REG. 15 | 0    |
| SCAN LIST REG. 16 | 0    |
|                   |      |

| Parameter in Additional Settings, related<br>register = position (row) in the Data Map |          |                     | Value configuration when delivered (an input or output value is assigned to the position in question) |   |                         |                    |  |
|----------------------------------------------------------------------------------------|----------|---------------------|----------------------------------------------------------------------------------------------------|---|-------------------------|--------------------|--|
| Parameter                                                                              | Register | Pos. in Data<br>Map | Value                                                                                                 | = | Register for            | Input/output value |  |
| SCAN LIST REG. 1                                                                       | 5001     | Row 1               | 2007                                                                                                  | = | Mass flow               | Input values*      |  |
| SCAN LIST REG. 2                                                                       | 5002     | Row 2               | 2009                                                                                                  | = | Volume flow             | _                  |  |
| SCAN LIST REG. 3                                                                       | 5003     | Row 3               | 2011                                                                                                  | = | Corrected volume flow   |                    |  |
| SCAN LIST REG. 4                                                                       | 5004     | Row 4               | 2013                                                                                                  | = | Density                 |                    |  |
| SCAN LIST REG. 5                                                                       | 5005     | Row 5               | 2015                                                                                                  | = | Corrected density       |                    |  |
| SCAN LIST REG. 6                                                                       | 5006     | Row 6               | 2017                                                                                                  | = | Register temperature    | _                  |  |
| SCAN LIST REG. 7                                                                       | 5007     | Row 7               | 2610                                                                                                  | = | Totalizer 1             |                    |  |
| SCAN LIST REG. 8                                                                       | 5008     | Row 8               | 2810                                                                                                  | = | Totalizer 2             |                    |  |
| SCAN LIST REG. 9                                                                       | 5009     | Row 9               | 3010                                                                                                  | = | Totalizer 3             | _                  |  |
| SCAN LIST REG. 10                                                                      | 5010     | Row 10              | 6859                                                                                                  | = | Actual system condition |                    |  |
| SCAN LIST REG. 11                                                                      | 5011     | Row 11              | 2608                                                                                                  | = | Reset totalizer 1       | Output values*     |  |
| SCAN LIST REG. 12                                                                      | 5012     | Row 12              | 2808                                                                                                  | = | Reset totalizer 2       |                    |  |
| SCAN LIST REG. 13                                                                      | 5013     | Row 13              | 3008                                                                                                  | = | Reset totalizer 3       |                    |  |
| SCAN LIST REG. 14                                                                      | 5015     | Row 14              | 0                                                                                                    | = | -                       |                    |  |
| SCAN LIST REG. 15                                                                      | 5016     | Row 15              | 0                                                                                                    | = | -                       |                    |  |
| SCAN LIST REG. 16                                                                      | 5017     | Row 16              | 0                                                                                                    | = | -                       | 1                  |  |

The parameters SCAN LIST REG. 1 to 16 stand for the particular row (position) 1–16 in the Data Map. The Data Map is configured as follows when the measuring device leaves the factory:

\* Input and output value from the point of view of the higher-order controller

The mass flow appears in the first row (Pos. 1) in the Data Map, i.e. this input value is the first value to be sent to the higher-order controller via EtherNet/IP data transmission.
 The system can continue to describe the individual input or output value in the Data Map → 15

| Pos. | Description | Register | Value     | Description | Data Type   | Description |      |
|------|-------------|----------|-----------|-------------|-------------|-------------|------|
| 1    | Massflow    | 2007     | 3547.8340 |             | Input Float | Massflow    | Edit |

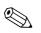

#### Note!

The Data Map can be configured via the "Device Config" menu (by entering the Register and Value  $\rightarrow \triangleq 17$ ).

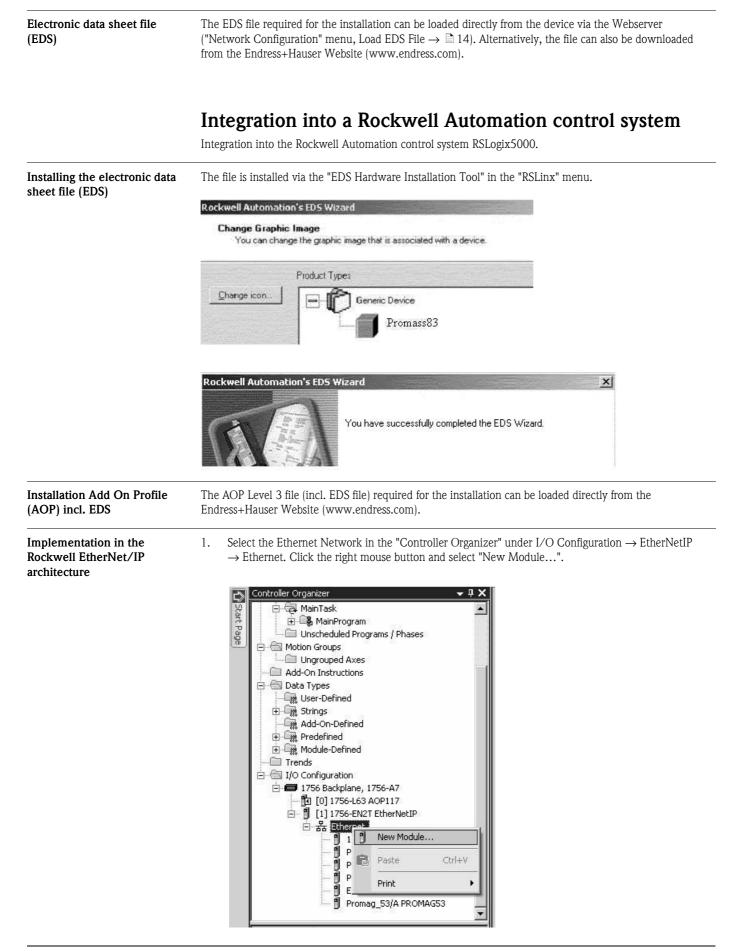

### Integrating into a control system

2. Choose the desired device. The window "New Module" will open automatically.

| Module           | Description                            | Vendor        |
|------------------|----------------------------------------|---------------|
| E Communications |                                        |               |
| 🕂 Digital        |                                        |               |
| Drives           |                                        |               |
| ⊞-HMI            |                                        |               |
| Specialty        | REID Interface Module                  | Allen-Bradley |
| 48MS-SN1PF1-M2   |                                        | Allen-Bradley |
| 48MS-SN1PF2-M2   |                                        | Allen-Bradley |
| Promag_53        | EtherNet/IP Electromagnetic Flow Meter | Endress+Hau   |
| Promass_83       | EtherNet/IP Mass Flow Meter            | Endress+Hau   |
|                  |                                        |               |
|                  |                                        |               |
|                  |                                        |               |
|                  | Find                                   | Add Favorite  |
|                  |                                        |               |
|                  |                                        |               |

3. Adapt the details for "Name" and "Ethernet Address" in register "General" in the "New Module" window.

| /pe:                        |            | 3 EtherNet/IP Ma     | ass Flow Meter          |                                  |
|-----------------------------|------------|----------------------|-------------------------|----------------------------------|
| endor:                      | Endress+H  |                      |                         | Ethernet Address                 |
| arent:<br>ame:              | EtherNetIF |                      |                         | Private Network: 192.168.1. 30 + |
| escription:                 |            |                      | ×                       | C IP Address:                    |
| Module Defi                 | inition    |                      |                         |                                  |
| Series:<br>Revision:        |            | A                    | Change                  |                                  |
| Electronic K<br>Connection: | 17. Tota   | 2.1<br>Compatible Mi | odule<br>device config) |                                  |
| Scan Regist                 |            | Factory Defau        |                         |                                  |
|                             | fig Units: | None                 |                         |                                  |

- 4. Open the "Module Definition" window by using the button "Change":
  - under "Connection" choose the specification "I/O Data (with config)". With this selection the inputs, outputs and also the device configuration will be used.
  - under "Scan register format" choose the specification "Factory Default Set". With this selection the settings as supplied to customer will be used. Alternative the specification "Customer User Set" can be selected, to allow customer specific settings of the measuring value transmissions (Communication  $\rightarrow \ge 23$ , Pt. 9).
  - under "Default Config Units" choose the desired format for the units.

| Туре:                                        | Prom                  | Module Definition                          | and the second second second second second second second second second second second second second second second | ×                 |
|----------------------------------------------|-----------------------|--------------------------------------------|----------------------------------------------------------------------------------------------------|-------------------|
| Vendor:<br>Parent:<br>Name:<br>Description:  | Endre<br>Ether<br>P83 | Series:<br>Revision:<br>Electronic Keying: | A V<br>2 V 1 +<br>Compatible Module                                                                              | :168.1. <u>30</u> |
| 5 000 ip 101 i                               |                       | Connection:<br>Scan Register Format:       | VO Data (no device config)                                                                                       |                   |
| - Module Defir<br>Series:<br>Revision:       | nition —              | Default Config Units:                      | Input Only (no device config)<br>I/O Data (with config)<br>Input Only (with config)                              |                   |
| Electronic Ke<br>Connection:<br>Scan Registe |                       | ОК                                         | Cancel Help                                                                                                    |                   |

5. Switch to register "Connection" and activate the "Major Fault On If Connection Fails While in Run Mode".

| 10 C C   | lodule                        |                       | 1                   |                    | (a) a a a      |           |
|----------|-------------------------------|-----------------------|---------------------|--------------------|----------------|-----------|
| ieneral* | Connection* Module            | Into*   User Interfac | ce*   System Units* | System Parameters* | Communication* | I otalize |
| Reques   | sted Packet Interval (RPI):   | 20.0                  | ms (10.0 - 1000.0)  |                    |                |           |
| 🗐 Inhil  | ibit Module                   |                       |                     |                    |                |           |
| 🔽 Maji   | jor Fault On Controller If Co | onnection Fails Whi   | le in Run Mode      |                    |                |           |
| 🔽 Use    | Unicast Connection over       | r EtherNet/IP         |                     |                    |                |           |
|          |                               |                       |                     |                    |                |           |
| Modu     | ıle Fault                     |                       |                     |                    |                |           |
|          |                               |                       |                     |                    |                |           |
|          |                               |                       |                     |                    |                |           |
|          |                               |                       |                     |                    |                |           |
|          |                               |                       |                     |                    |                |           |
|          |                               |                       |                     |                    |                |           |

6. Switch to register "User Interface". Examine the settings and change them if necessary.

| Configuration     | -                        |   |  |  |
|-------------------|--------------------------|---|--|--|
| Main Line Assign: | Mass Flow                |   |  |  |
| Add. Line Assign: | Totalizer 1              | • |  |  |
| Info Line Assign: | Operation/Sys. Condition | - |  |  |
|                   |                          |   |  |  |
|                   |                          |   |  |  |
|                   |                          |   |  |  |
|                   |                          |   |  |  |
|                   |                          |   |  |  |
|                   |                          |   |  |  |
|                   |                          |   |  |  |

7. Switch to register "System Units". Examine the settings and change them if necessary.

| Flow<br>Mass Flow:<br>Volume Flow:<br>Corr. Volume Flow: | Ib/m    | Density<br>Density: g/c<br>Reference Density: | c 🔹              |  |
|----------------------------------------------------------|---------|-----------------------------------------------|------------------|--|
| Others<br>Pressure:<br>Length:                           | psi a 💌 | Temperature:                                  | F (Fahrenheit) 💌 |  |
|                                                          |         |                                               |                  |  |
|                                                          |         |                                               |                  |  |

8. Switch to register "System Parameters". Examine the settings and change them if necessary.

| stalled Direction: Normal (Forward) | Alarm Delay: |           |  |
|-------------------------------------|--------------|-----------|--|
|                                     |              | <br>0.0 s |  |
| ensity Damping: 0.0 s               |              |           |  |
| ow Damping: 0.0 s                   |              |           |  |

9. Switch to register "Communication". Examine the settings and change them if necessary.

#### Note!

The register "Communication" is only available, if the specification "Customer User Set" is selected in the "Module Definition" under "Scan register format"  $\rightarrow \textcircled{B} 21$ , Pt. 4. If the specification "Factory Default Set" is selected, the register "Communication" isn't displayed. However, the settings are readable via WebSever.

|   | lock                 |      |   |                       |      |      |
|---|----------------------|------|---|-----------------------|------|------|
|   | Data (Device to PLC) |      |   | ut Data (PLC to Devic |      |      |
| S | CAN LIST REGISTER 1  | 2007 | 9 | SCAN LIST REGISTE     | R 11 | 2608 |
| S | CAN LIST REGISTER 2  | 2009 | 9 | CAN LIST REGISTE      | R 12 | 2808 |
| S | CAN LIST REGISTER 3  | 2011 | 9 | CAN LIST REGISTE      | R 13 | 3008 |
| S | CAN LIST REGISTER 4  | 2013 | 9 | CAN LIST REGISTE      | R 14 | 0    |
| s | CAN LIST REGISTER 5  | 2015 | 9 | CAN LIST REGISTE      | R 15 | 0    |
| s | CAN LIST REGISTER 6  | 2017 | 9 | CAN LIST REGISTE      | R 16 | 0    |
| s | CAN LIST REGISTER 7  | 2610 |   |                       |      |      |
| S | CAN LIST REGISTER 8  | 2810 |   |                       |      |      |
| S | CAN LIST REGISTER 9  | 3010 |   |                       |      |      |
| S | CAN LIST REGISTER 10 | 6859 |   |                       |      |      |

10. Switch to register "Totalizer (1...3)". Examine the settings and change them if necessary. Use the button 1, 2 or 3 to select the specific totalizer.

| Assign:            | Mass Flow | • |  |
|--------------------|-----------|---|--|
| Unit Volume:       | ft3       |   |  |
| Unit Mass:         | lb        | • |  |
| Unit Corr. Volume: | Sm3       | - |  |
| Mode:              | Balance   | • |  |

11. Switch to register "Processparameter". Examine the settings and change them if necessary.

| Diff         Iff         s           EPD:         1.0         s           Besponse Time:         1.0         s           Exc. Curr. Max         100.000         mA           Value Low:         0.2         Value High:         6.0 | Low Flow Cut Dff<br>Assign: Mass Flow ▼<br>Press. Shock Supp.: 0.000 ≈<br>Off Value: 50.0 ≈<br>On Value: 0.000000 |
|----------------------------------------------------------------------------------------------------|----------------------------------------------------------------------------------------------------|
| ference Parameters<br>Corr, Vol. Calc.: Calc.Ref.Density<br>Exp. Coef. Lin: 0.5 e-3(1 / K<br>Exp. Coef. Sqr. 0.0 e-6(1 / K<br>Val. Ref. Temp: 68.0<br>Fixed Ref. Density: 1.0                                                       |                                                                                                    |

12. Additional information about the device will be displayed in the register "Vendor".

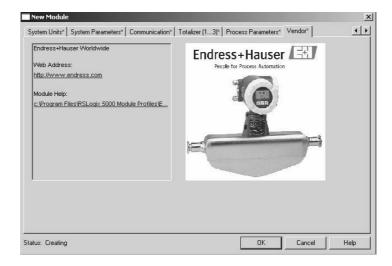

13. At that time, information about the device won't be displayed in register "Module Info". This display occurs not until the download of the settings is executed in online mode.

| eneral*   Connection* Module Info*   User I | erface* System Units* System Parameters* Communication* Totalize |
|---------------------------------------------|------------------------------------------------------------------|
| Identification                              | Status                                                           |
| Vendor:                                     | Major Fault:                                                     |
| Product Type:                               | Minor Fault                                                      |
| Product Code:                               | Internal State:                                                  |
| Revision:                                   |                                                                  |
| Serial Number:                              | Configured:                                                      |
| Product Name:                               | Owned:                                                           |
|                                             | Module Identity:                                                 |
|                                             | Refresh Reset Module                                             |
|                                             |                                                                  |
|                                             |                                                                  |

#### Download the settings

1. Download the settings with the command "Download" under the "Communications" menu.

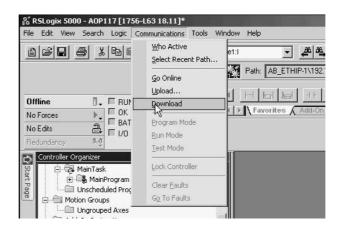

2. Choose the device in the "Controller Organizer" window. Now the information about the device will be shown in the register "Module Info".

| ieneral Connection | Module Info User Interface | System Units    | System Parameters | Communication | Totalizer (1: • • |
|--------------------|----------------------------|-----------------|-------------------|---------------|-------------------|
| Identification     |                            | Status          |                   |               |                   |
| Vendor:            | Endress+Hauser             | Major Fault:    | None              |               |                   |
| Product Type:      | Generic Device             | Minor Fault:    | None              |               |                   |
| Product Code:      | Promass_83                 | Internal State: | Self-test         |               |                   |
| Revision:          | 2.1                        |                 |                   |               |                   |
| Serial Number:     | 0007A185                   | Configured:     | No                |               |                   |
| Product Name:      | Promass 83                 | Owned:          | No                |               |                   |
|                    |                            | Module Identi   | ty: Match         |               |                   |
|                    |                            | Refrest         | Reset Mo          | odule ←       |                   |
|                    |                            |                 |                   |               |                   |

Displaying the measured, input and output values in online mode

Open the "Controller Tags" window with the command "Monitor Tags" under the "Logic" menu.

| File Edit View Search | Logic Communications Tools ' | Window Help                                                                   |
|-----------------------|------------------------------|-------------------------------------------------------------------------------|
|                       | <u>O</u> pen                 | vice1:1 🗾 🍂 🍇 🙀 🕼 📴 📝 📝 🔍 🔍                                                   |
|                       | Monitor Tags<br>Edit Tags    | Path: AB_ETHIP-1\192.168.1.10\Backplane\0*                                    |
|                       | Produced Tags                |                                                                               |
| Rem Run 🛛 🗍           | Map PLC/SLC Messages         |                                                                               |
| No Forces 📃           |                              | Favorites Add-On A Safety A Alarms A Bit A Timer/Counter A Input/Output A Con |
| No Edits 🔒            | <u>V</u> erify ►             |                                                                               |
| Redundancy 😼          | I/O Eorcing                  |                                                                               |
| Controller Organizer  | SFC Forcing                  | ×                                                                             |
| MainTask              | Online Edits                 |                                                                               |

Search for you device in the "Controller Tags" window. Under the name extension:
"Device name: C" the configuration parameters are displayed
"Device name: O" the output values are displayed

- "Device name: I" the intput values are displayed

The "Controller Tags" window with setting "Factory Default Set" in the "Module Definition"  $\rightarrow$  🖹 21

| ope: 🖸 AOP117 🛛 💌 Show: All           | Tags | ▼. Ente     | ir Name Filter |        |
|---------------------------------------|------|-------------|----------------|--------|
| Name                                  | -8 4 | Value 🔶     | Force Mask 🔶 🔶 | Style  |
| ±-p53:I                               |      | {}          | {}             |        |
| ±-p53:0                               |      | {}          | {}             |        |
| ±-P83:C                               |      | {}          | {}             |        |
|                                       |      | {}          | {}             |        |
|                                       |      | 132.45358   |                | Float  |
| -P83:I.Volume_Flow                    |      | 0.022328261 |                | Float  |
| -P83:1.Corrected_Volume_Flow          |      | 3.525544    |                | Float  |
|                                       |      | 0.99652845  |                | Float  |
|                                       |      | 0.9983866   |                | Float  |
|                                       |      | 74.71268    |                | Float  |
|                                       |      | 4340583.5   |                | Float  |
| P83:1.Totalizer2                      |      | 4340543.0   |                | Float  |
| P83:1.Totalizer3                      |      | 1550209.0   |                | Float  |
| ⊕-P83:I.Actual_System_Condition       |      | 1           |                | Decim  |
| <u>−</u> -P83:0                       |      | ()          | {}             |        |
|                                       |      | 0           |                | Decim  |
|                                       |      | 0           |                | Decim, |
| +<br>+<br>-<br>P83:0.Reset_Totalizer3 |      | 0           |                | Decim  |

The "Controller Tags" window with setting "Customer User Set" in the "Module Definition"  $\rightarrow$  🖹 21

| lue                                                                              | ()          | 122                                                |
|----------------------------------------------------------------------------------|-------------|----------------------------------------------------|
| ()<br>131.93427<br>0.023379022<br>3.473679<br>0.99647367<br>0.9983312<br>74.7106 | {}          | Float<br>Float<br>Float<br>Float<br>Float<br>Float |
| 131.93427<br>0.023379022<br>3.473679<br>0.99647367<br>0.9983312<br>74.7106       |             | Float<br>Float<br>Float<br>Float<br>Float<br>Float |
| 0.023379022<br>3.473679<br>0.99647367<br>0.9983312<br>74.7106                    |             | Float<br>Float<br>Float<br>Float<br>Float          |
| 3.473679<br>0.99647367<br>0.9983312<br>74.7106                                   |             | Float<br>Float<br>Float<br>Float                   |
| 0.99647367<br>0.9983312<br>74.7106                                               |             | Float<br>Float<br>Float                            |
| 0.9983312<br>74.7106                                                             |             | Float<br>Float                                     |
| 74.7106                                                                          |             | Float                                              |
|                                                                                  |             | 1.1000                                             |
| 4340339.5                                                                        |             | Float                                              |
|                                                                                  |             | TIOUR                                              |
| 4340300.5                                                                        |             | Float                                              |
| 1550209.0                                                                        |             | Float                                              |
| 1                                                                                |             | Decim                                              |
| {}                                                                               | {}          |                                                    |
| 0                                                                                |             | Decim                                              |
| 0                                                                                |             | Decim                                              |
| 0                                                                                |             | Decim                                              |
| 0                                                                                |             | Decim                                              |
|                                                                                  | 1           | Decim                                              |
|                                                                                  | 0<br>0<br>0 | 0<br>0<br>0<br>0                                   |

#### Instruments International

Endress+Hauser Instruments International AG Kaegenstrasse 2 4153 Reinach Switzerland

Tel. +41 61 715 81 00 Fax +41 61 715 25 00 www.endress.com info@ii.endress.com

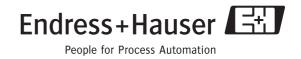